# Web Development

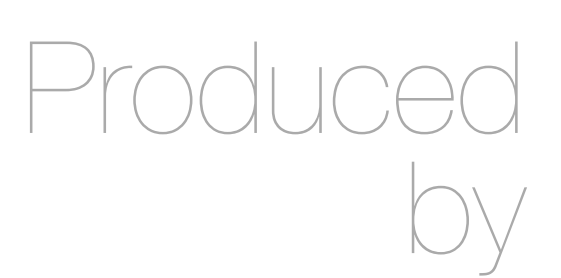

Eamonn de Leastar ([edeleastar@wit.ie\)](mailto:edleastar@wit.ie)

Department of Computing, Maths & Physics Waterford Institute of Technology

http://www.wit.ie

http://elearning.wit.ie

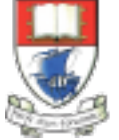

Waterford Institute of Technology INSTITIÚID TEICNEOLAÍOCHTA PHORT LÁIRGE

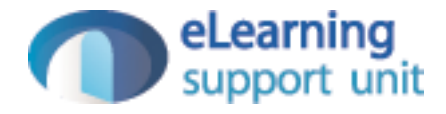

### Lab 11 Exercises

# Exercise 1

- Currently, when you follow a member there is not obvious change on the screen. i.e. you remain on the members page.
- Change this such that when you follow a member, the home page is displayed immediately - where the new entry in the 'following' list should appear.
- Hint: You will have to call the index() method on the Home class (instead of the Members class as currently)

```
 public static void follow(Long id)
{5} User friend = User.findById(id);
```

```
 String userId = session.get("logged_in_userid");
 User me = User.findById(Long.parseLong(userId));
```

```
 me.befriend(friend);
```

```
 index();
```
}

### Exercise 1 Solution

```
 public static void follow(Long id)
\{ User friend = User.findById(id);
   String userId = session.get("logged_in_userid");
   User me = User.findById(Long.parseLong(userId));
   me.befriend(friend);
  \frac{1}{1}ndex\left(\frac{1}{2}\right) Home.index();
}
```
## Exercise 2

- Is there a way we can display the number of members we are following on the home screen. Something like this:
- Recall that we are accessing the friendships list in the 'home/index.html' view:

# **Homer Simpson**

Home

**Members** 

Pro

#### **Friends**

Spacebook

• Marge Simpson (drop)

```
Friends<b>h4</b><sub>u</sub>l<sub>></sub></sub>
   #{list items:user.friendships, as:'friendship'}
    \overline{\text{dist}} <a href="/publicprofile/${friendship.targetUser.id}">
                 ${friendship.targetUser.firstName} 
                 ${friendship.targetUser.lastName} 
         (<a href="/home/drop/${friendship.targetUser.id}"> drop </a>)
    \langle/li>
   #{/list}
\langleul>
```
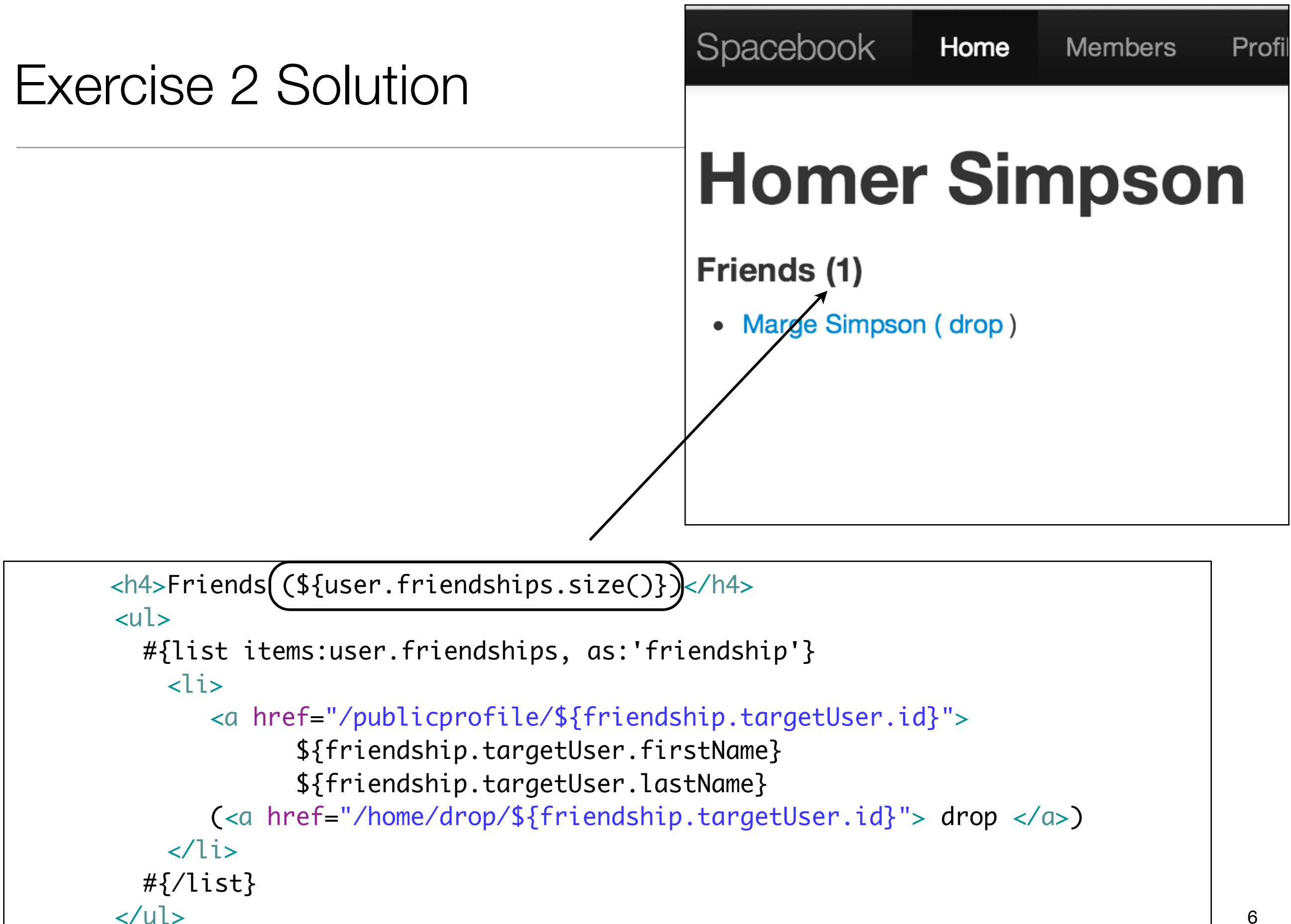

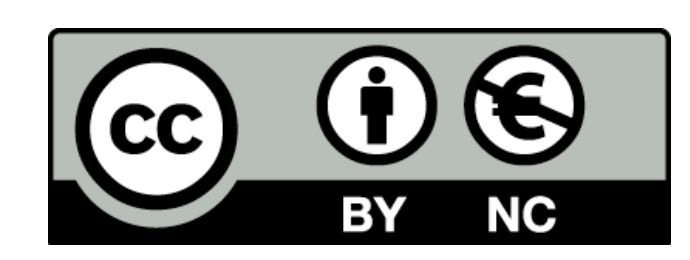

Except where otherwise noted, this content is licensed under a Creative Commons Attribution-NonCommercial 3.0 License.

For more information, please see http:// creativecommons.org/licenses/by-nc/3.0/

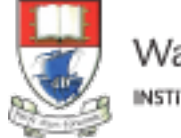

Waterford Institute of Technology INSTITIÚID TEICNEOLAÍOCHTA PHORT LÁIRGE

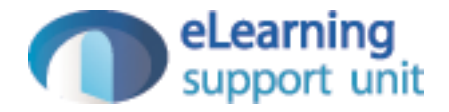